# A2C-WIFI Guia de instalação

Módulo de redes Wi-Fi para Controladores ACC2 da Hunter

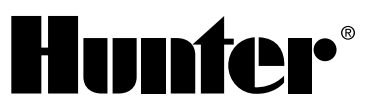

## INSTALAÇÃO

- 1. Desligue a energia do controlador.
- 2. Incline e remova a unidade frontal para acessar a base.
- 3. Remova a proteção contra poeira ou o módulo anterior da unidade frontal do controlador. Pressione o botão com mola e puxe para baixo para remover.

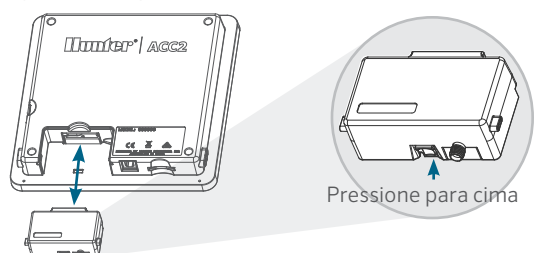

4. Insira o novo módulo A2C-WIFI até ouvir o clique da trava.

## CONEXÃO WI-FI

75 N

1. Parafuse o conector da antena (incluído) à conexão rosqueada e dourada da antena. Aperte manualmente.

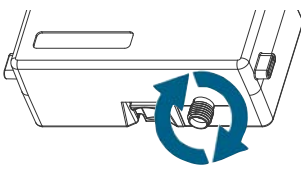

2. Passe o cabo da antena pelo canal do cabo, na parte traseira da unidade frontal.

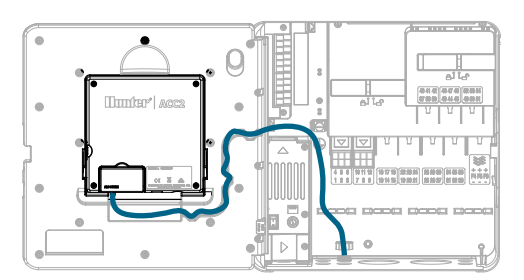

- 3. Instale o suporte de plástico da antena em um dos orifícios não utilizados do conduíte, na base do controlador.
- 4. A antena deve ser montada fora do gabinete de metal, com o invólucro fornecido. Prenda o suporte da antena com a porca plástica fornecida.
- 5. Deixe folga suficiente no cabo da antena para permitir a abertura e o fechamento da porta, sem que fique presa.

Pode ser necessário elevar a antena no conduíte (use o modelo WIFIEXTKIT da Hunter) para captar melhor o sinal. Não permita que nenhuma parte metálica do cabo da antena toque no metal ou no ponto de aterramento enquanto estiver ligado.

6. Ligue a energia do controlador. Depois que o controlador reiniciar, o ícone de rede deverá aparecer na parte inferior da tela de início. O ícone de status permanecerá vermelho até que o módulo esteja conectado ao software.

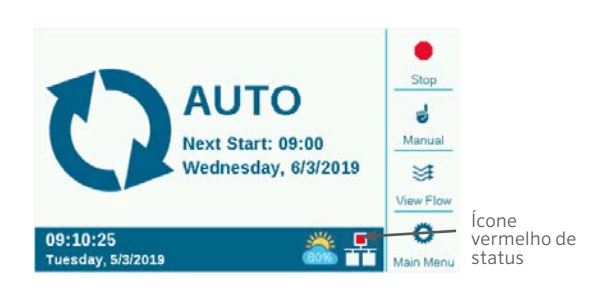

# CONFIGURAÇÃO E CONEXÃO

#### Redes Wi-Fi

- 1. Pressione o botão Menu Principal e gire o seletor até o menu Configurações. Pressione o seletor para selecionar.
- 2. Gire o seletor para baixo até a opção de Rede e selecione-a.

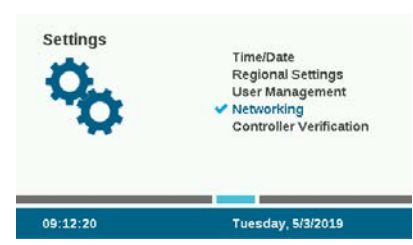

3. Pressione a tecla Configuração do Wi-Fi. Se o módulo for usado para conexão com um roteador de rede sem fio, marque a caixa de seleção de Rede.

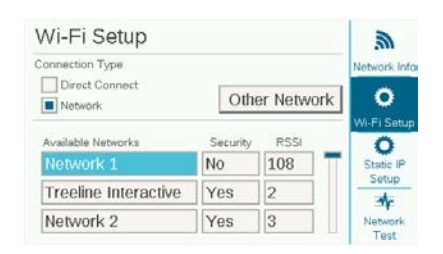

- 4. Será exibida uma lista de redes disponíveis, em conjunto com seus status de segurança e Força relativa do sinal (RSSI). Recomenda-se uma RSSI de no mínimo 70 para comunicação confiável.
- 5. Use o seletor para mover até a rede que será usada para conexão do controlador e clique para selecioná-la.

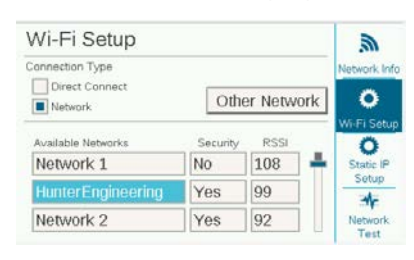

6. A tela de entrada do teclado será exibida quando a rede for selecionada. Use o teclado para inserir a senha do roteador. Muitas senhas diferenciam maiúsculas e minúsculas, portanto use a tecla Caps Lock para ativar e desativar as maiúsculas conforme necessário.

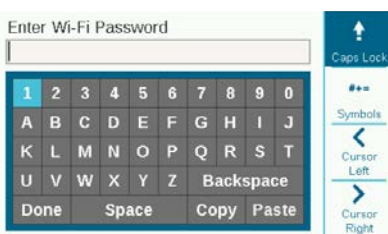

- 7. Quando a senha estiver completa, vá até Pronto no teclado e selecione-o.
- 8. A tela indicará "Wi-Fi: Conectando…" enquanto faz a conexão. Quando a conexão for realizada, a tela mostrará "Conectado ao roteador" e a rede será vinculada, bem como o endereço IP atribuído.

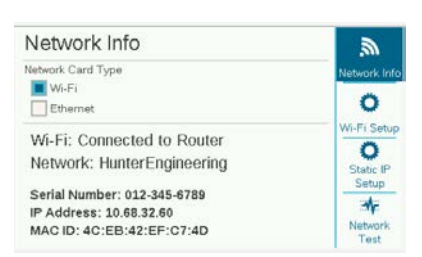

- 9. Agora o módulo está pronto para conectar-se ao software.
- 10. Use um computador ou dispositivo móvel conectado à internet para acessar centralus.hunterindustries.com.

## CONFIGURAÇÃO DO SOFTWARE

- 1. No ícone Menu Principal no software, selecione Adicionar Controlador.
- 2. Siga as instruções na tela para adicionar o seu controlador. Após inserir as informações necessárias, o software enviará um Código de confirmação do controlador para fins de segurança.

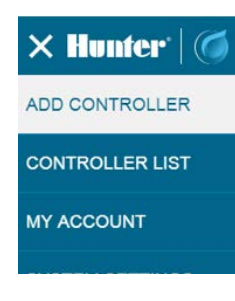

3. Acesse Configurações no menu do controlador e selecione Confirmação do controlador.

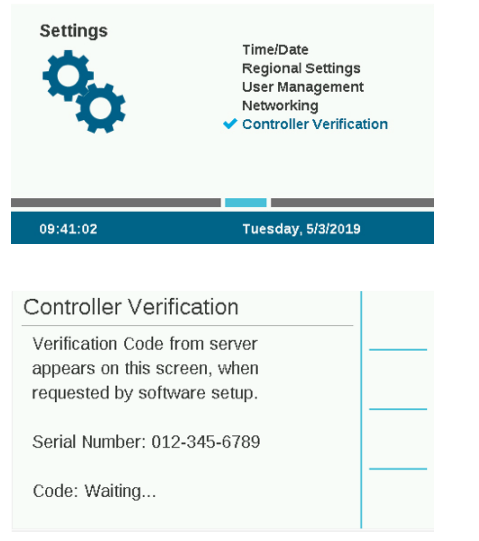

- 4. Insira na tela de configuração do software o código numérico exibido na tela de Confirmação do controlador.
- Se o Código de confirmação estiver correto, o controlador será adicionado ao software e ao mapa.
- 6. O ícone de rede na tela de início do controlador deverá exibir agora um ícone de status verde.

## CONEXÃO DIRETA

Se você quiser conectar um dispositivo móvel por Wi-Fi diretamente ao controlador (em vez usar um servidor de internet), leve o seletor até o menu Configurações e selecione Redes. Pressione a tecla Configuração do Wi-Fi e marque a caixa de seleção de Conexão Direta. Para mais informações sobre as funções de conexão direta, acesse: hunterindustries. com/support/a2c-using-acc2-wifi-direct-connect

## SOLUÇÃO DE PROBLEMAS

#### Teste de rede

A função Teste de Rede verificará todas as conexões do controlador, por meio do roteador, ao servidor. Se o controlador não estiver se comunicando, esta ação indicará quais funções não estão sendo desempenhadas.

Observação: Em alguns casos, ligar e desligar o controlador pode restaurar ou corrigir a conexões de rede.

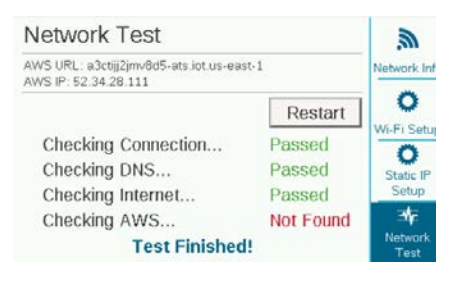

#### CONFORMIDADE E APROVAÇÕES

A Hunter Industries declara que o produto está em conformidade com as exigências essenciais e com outras disposições relevantes da Diretiva 2014/53/EU (Diretiva para equipamentos de rádio). Entre em contato com a Hunter Industries para ter acesso a todas as informações de conformidade.

#### Aviso da FCC

Esse equipamento gera, usa e pode radiar energia de radiofrequência e, se não for instalado e usado conforme o manual de instruções do fabricante, pode causar interferências na recepção de rádio e TV.Este equipamento foi testado e considerado compatível com os limites de um dispositivo digital Classe B de acordo com a parte 15 das Regras de FCC.A operação está sujeita às duas condições a seguir:

- 1. O dispositivo não deve causar interferências prejudiciais.
- 2. O dispositivo deve aceitar interferências recebidas, incluindo as que possam causar funcionamento indesejado.

Aviso: As normas da FCC estipulam que alterações ou modificações sem a aprovação expressa da Hunter Industries Inc. podem anular a autoridade do usuário para operar o equipamento. Esses limites têm o objetivo de fornecer proteção razoável contra interferências prejudiciais em instalações residenciais. Contudo, não há qualquer garantia de que essas interferências não ocorrerão em uma instalação específica. Se o equipamento causar interferências na recepção de rádio ou TV, o que pode ser determinado desligando e ligando o equipamento, o usuário poderá tentar corrigir as interferências por meio de uma ou várias das seguintes medidas:

- **•** Reoriente ou realoque a antena receptora.
- **•** Aumente o espaço entre o equipamento e o receptor.
- **•** Conecte o equipamento à tomada em um circuito diferente do qual o receptor está conectado.
- **•** Consulte o fornecedor ou um técnico de rádio/TV experiente para obter ajuda.
- **•** Este dispositivo está em conformidade com os padrões RSS isentos de licença da Industry Canada.A operação está sujeita às duas condições a seguir:
	- esse dispositivo não deve causar interferência; e
	- 2. esse dispositivo deve aceitar qualquer interferência, incluindo aquelas que possam provocar funcionamento indesejado do dispositivo.
- **•** Le présent appareil est conforme aux CNR d'Industrie Canada applicables aux appareils radio exempts de licence. L'exploitation est autorisée aux deux conditions suivantes:
	- 1. l'appareil ne doit pas produire de brouillage, et
	- 2. l'utilisateur de l'appareil doit accepter tout brouillage radioélectrique subi, même si le brouillage est susceptible d'en compromettre le fonctionnement.

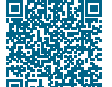

## Para ter acesso a todas as informações de configuração, leia o código QR ou acesse hunterindustries.com.

IRRIGAÇÃO RESIDENCIAL E COMERCIAL | *Built on Innovation®* Saiba mais. Visite hunterindustries.com